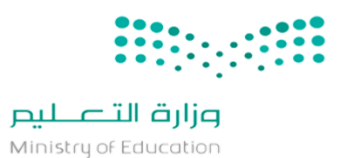

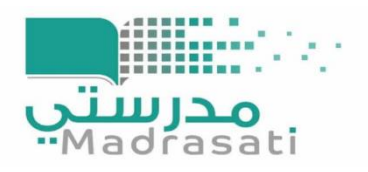

#### :MS Forms

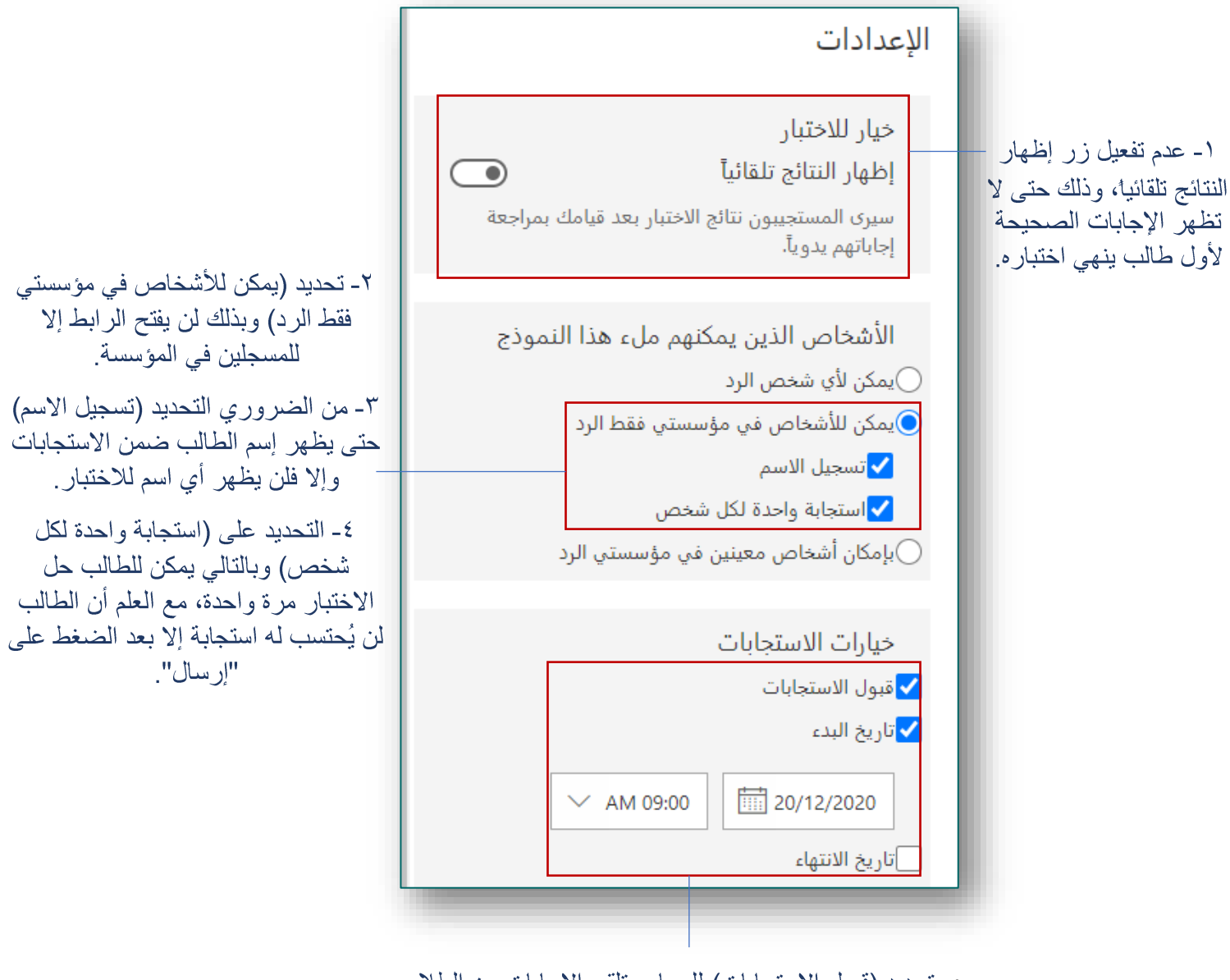

هـ تحديد (قبول الاستجابات) للسماح بتلقى الإجابات من الطلاب.

٦- تحديد (تاريخ البدء) حسب تاريخ يوم الاختبار ووقته بالضبط، ولن يتم فتح الرابط إلا في الوقت المحدد للبدء.

٧- يُفضل ترك (تاريخ الانتهاء) بدون تحديد حتى لا يتم إغلاق الاختبار بالوقت المحدد للانتهاء، مراعاة للطلاب الذين يعانون من ضعف الإنترنت.

بعد الانتهاء من الاختبار بمكن إز الة تحديد (قبول الاستجابات أو تحديد نهاية الاختبار )

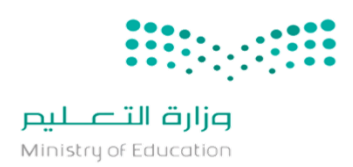

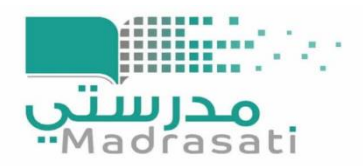

#### حالات التغيير في الإعدادات السابقة:

• الحالة الأولى: في حال تمت الإعدادات وفق ما سبق تظهر للطالب بعد تسجيل الدخول بحساب مايكروسوفت الخاص بالمنصة كالتالي:

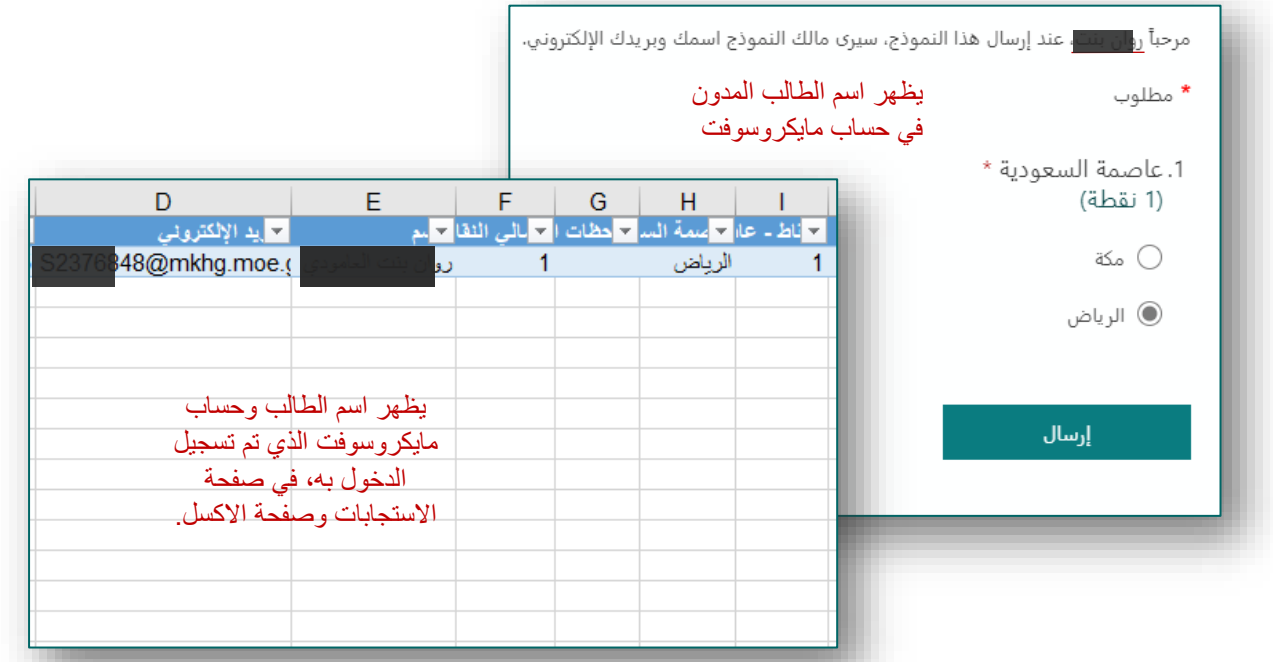

• الحالة الثانية؛ في حال تم التعديل على النموذج بتغيير خيارات أو إضافة أسئلة فالإعدادات لن تتغير ولكن من الضروري التأكد من صحتها قبل النشر:

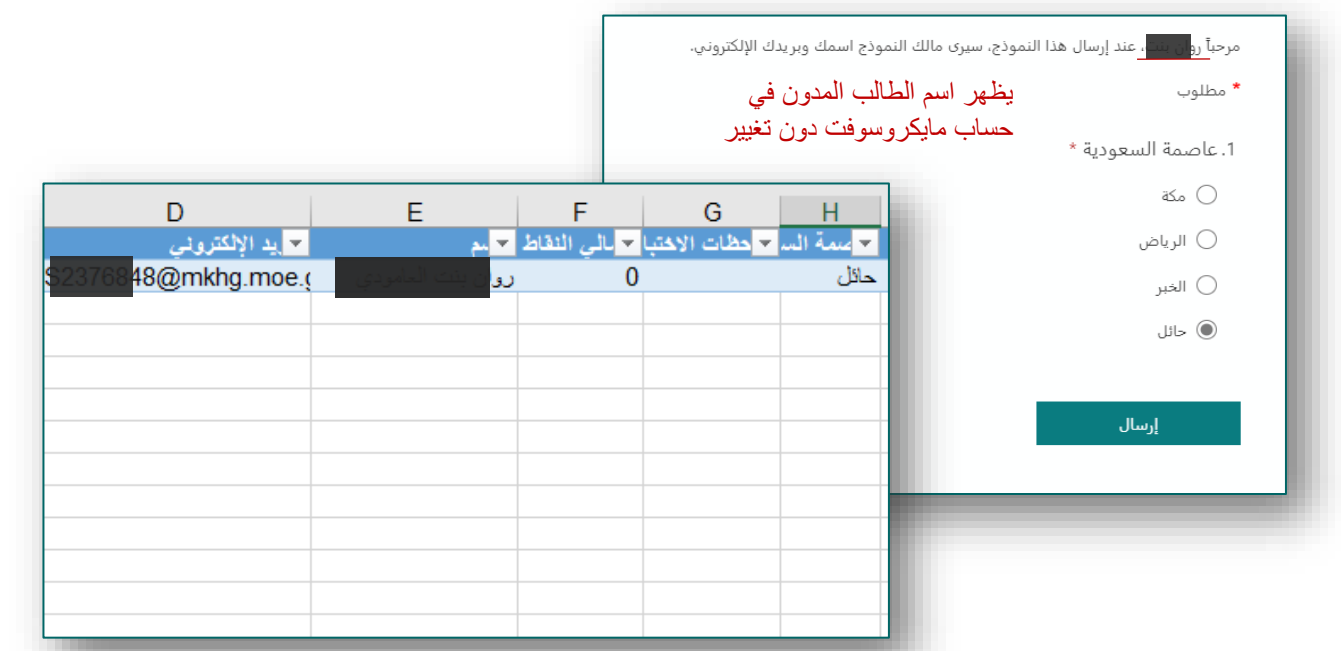

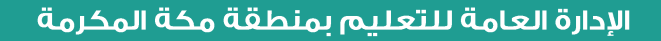

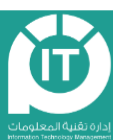

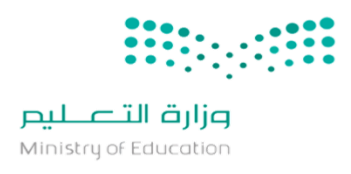

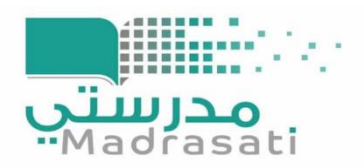

• الحالة الثالثة؛ في حال تم التعديل على إزالة التحديد من (تسجيل الاسم)، فإن الصفحة تظهر كالتالى:

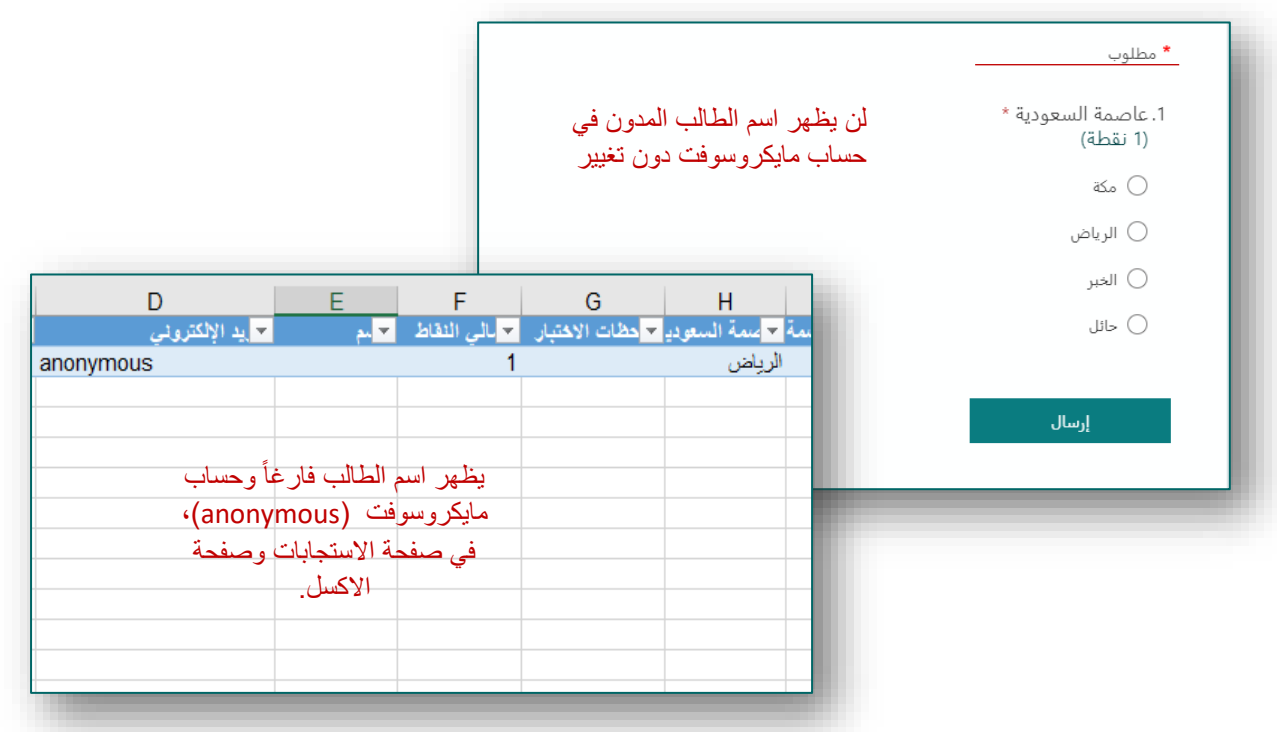

• في حال تم تعديل وقت الانتهاء ولم يتم الإرسال من قبل الطالب فلن يُتاح للطالب الإرسال وتظهر الرسالة التالية؛

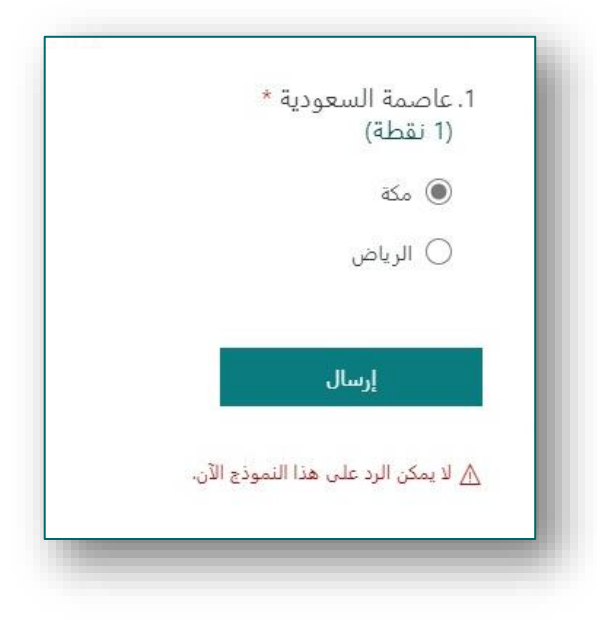

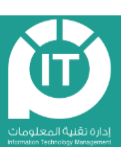

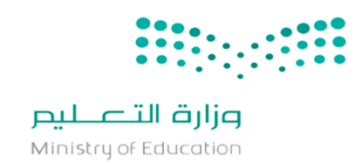

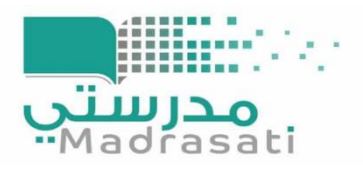

#### ولاحظات مهمة:

- **التعديل على النشر بحيث يكون "يمكن ألي شخص الرد" فإنه يؤثر على اإلعدادات السابقة ويلغي )تسجيل االسم(، لذا البد من التأكد من اإلعدادات حتى بعد النشر.**
- **التعديل على اإلعدادات أثناء تأدية االختبار وبعد فتح الطالب للنموذج فإنها تؤثر على صفحة االختبار عند إرسال االستجابة.**

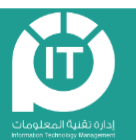